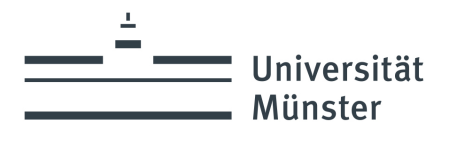

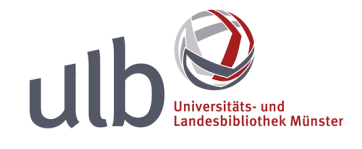

# Richtlinien für Team-Administratoren

## 1. Rollenbeschreibung

Für jedes Team in eLab existieren immer ein oder mehrere Team-Administratoren<sup>1</sup>, wobei der Besitzer eines Teams (auch "Team-Owner" genannt)<sup>2</sup> gleichzeitig auch immer dessen Administrator ist. Als einer dieser Team-Administratoren haben Sie in eLab die Möglichkeit, diejenigen Teams, denen Sie als Administrator zugewiesen sind, organisatorisch zu verwalten.

### 2. Verwendungszweck von eLab

eLab dient zur Dokumentation von Laborexperimenten o.Ä. Alle Daten, die in diesem Rahmen anfallen, können – soweit technisch möglich – in eLab abgelegt werden. Weitergehende Daten sollen in eLab nicht abgelegt werden. Insbesondere soll eLab nicht als Daten-Repositorium genutzt werden, d.h. nicht als Speicherdienst für große Datenmengen.

eLab ist weiterhin ausdrücklich nicht zur Überwachung oder Kontrolle der Arbeitsleistung o.Ä. von Mitarbeiter vorgesehen und darf nicht zu diesem Zweck missbraucht werden; insbesondere auch dann nicht, wenn z.B. in Ihrem Team organisatorische Regeln vereinbart werden, die dies prinzipiell (in gewissen Umfang) ermöglichen würden.

# 3. Rechte & Pflichten der Team-Administratoren

Als Team-Administrator können Sie u.a.

- die Standard-Experimentvorlage Ihrer Teams bearbeiten,
- Auswahlmöglichkeiten für bestimmte Metadaten von Experimenten und Ressourcen festlegen bzw. anpassen,
- konfigurierbare Hyperlinks/Menüpunkte teamspezifisch anpassen,
- ausgewählte/alle Experimente, Ressourcen oder Kalenderbuchungen exportieren,
- Gruppen innerhalb Ihres Teams anlegen, löschen und verwalten.

 $1$  Aus Gründen der besseren Lesbarkeit wird im Folgenden jeweils nur die männliche Form verwendet. Diese Formulierung ist jedoch nicht geschlechterspezifisch gemeint, sondern bezieht sich immer auf Administratorinnen und Administratoren, Nutzerinnen und Nutzer etc. <sup>2</sup> Der Team-Owner ist die Person, die die Erstellung des Teams beantragt hat und organisatorisch für das Team verantwortlich ist.

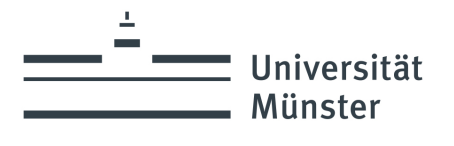

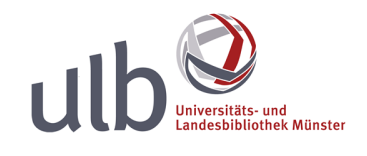

Als Team-Administrator können Sie außerdem jederzeit weiteren Team-Mitgliedern die Administratoren-Rolle zuweisen oder ihnen diese Rolle wieder entziehen. (Ausnahme: Der Besitzer (= Owner) eines Teams ist gleichzeitig immer auch dessen Administrator.) Wir empfehlen aber dringend, die Anzahl der Team-Administratoren auf wenige Personen zu beschränken.

### 4. Team-Konfiguration

Alle grundlegenden Team-Einstellungen werden von Ihnen als Team-Administrator im "Admin-Kontrollzentrum" von eLab vorgenommen. Dieses können Sie per Dropdown-Menü aufrufen. (siehe Abbildung).

*Nachdem Sie ein Team initial erstellt haben, wird für dieses Team zunächst die Standard-Konfiguration übernommen. Wir empfehlen aber unbedingt, diese Konfiguration zu überprüfen und ggfs. an die Anforderungen Ihres Teams anzupassen.* 

Detaillierte Erläuterungen zum Admin-Kontrollzentrum finden Sie in der offiziellen eLabFTW-Dokumentation: https://doc.elabftw.net/admin-guide.html

### 4.1.Konfiguration: Experimente

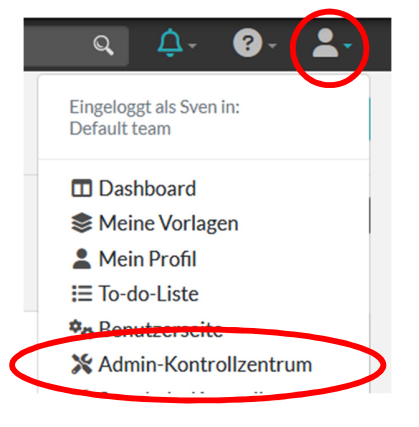

Ein Datensatz, der sich einem bestimmten Laborexperiment oder einer bestimmten Versuchsreihe zuordnen lässt, wird in eLab als *Experiment* bezeichnet.

Als Team-Administrator haben Sie die Möglichkeit, Voreinstellungen zu definieren, die für die Experimente innerhalb Ihres Teams gelten sollen (Admin-Kontrollzentrum  $\rightarrow$  "Team"). Hierzu gehört beispielsweise, dass vorab definiert werden kann, ob Nutzer ihre Experimente selbstständig löschen dürfen, ob das Verwenden bestimmter Experimentvorlagen erzwungen werden soll oder welche Lese- und Schreibrechte beim Erstellen von neuen Experimenten vorausgewählt sind.

Als Voreinstellung der Lese- und Schreibberechtigungen empfehlen wir die Aktivierung der Optionen "Leserechte erzwingen" bzw. "Schreibrechte erzwingen" sowie die Einstellung "Nur Besitzende und Administrierende" (siehe Abbildung).

Universität Münster Bei Rückfragen: Universitäts- und Landesbibliothek Service Center for Datamanagement Service Center for Data Management **Tel: +49 (0)251 83-24000** Tel: +49 (0)251 83-24000 Krummer Timpen 3 forschungsdaten@uni-muenster.de 48143 Münster

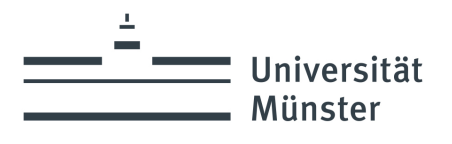

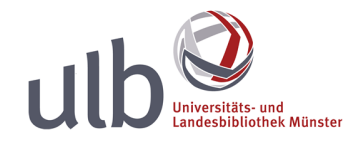

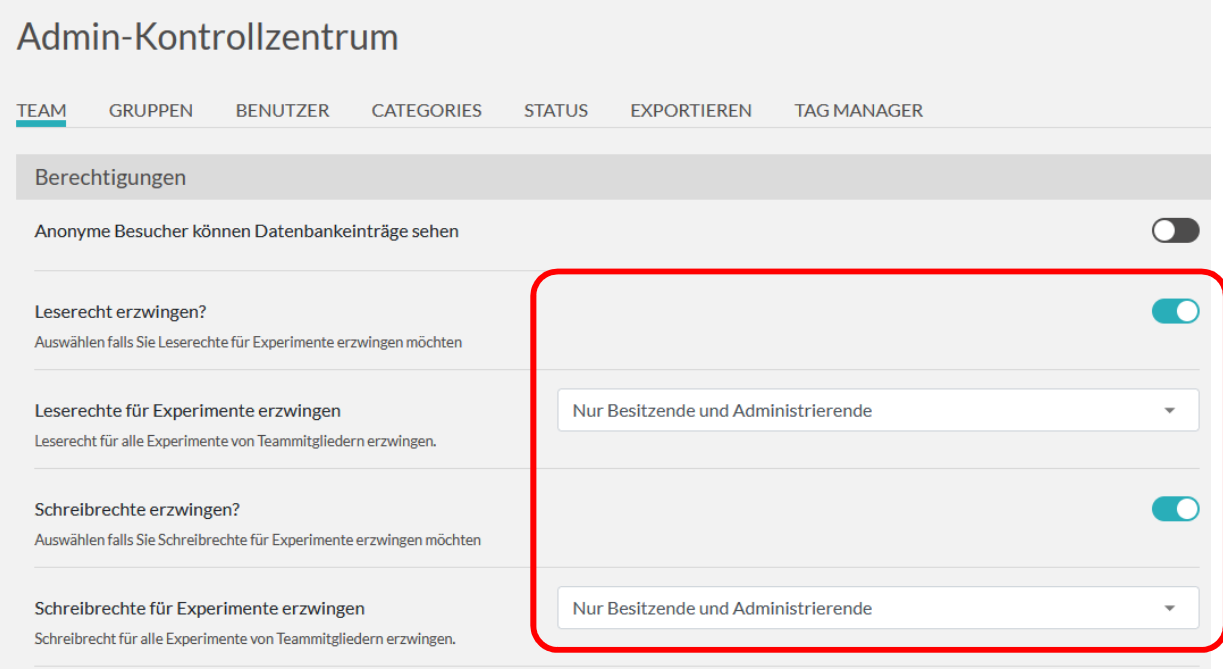

Damit können nur Ersteller und Team-Administratoren auf das jeweilige Experiment zugreifen und nur Sie als Team-Administrator können bei Bedarf weiteren Nutzern, Gruppen oder Teams zusätzliche Lese- oder Schreibrechte zuweisen.

Sollten Sie die Optionen "Leserechte erzwingen" bzw. "Schreibrechte erzwingen" hingegen deaktivieren, können die Besitzer eines Experiments selbstständig weiteren Nutzern, Gruppen oder Teams Lese- oder Schreibrechte an ihren Experimenten zuweisen.

#### 4.2.Konfiguration: Ressourcen

Chemikalien, experimentelle Geräte oder andere zentrale Hilfsmittel, die für die Durchführung oder Dokumentation von Laborexperimenten relevant sind, aber auch Räume, die gebucht werden können, oder Informationen zu Forschungsprojekten, werden in eLab als Ressourcen bezeichnet.

Ressourcen können kategorisiert werden, um so z.B. nach ausgewählten (Ressourcen-)Kategorien filtern zu können. Als Team-Administrator können Sie solche Kategorien anlegen, löschen und verwalten. Die Kategorien fungieren dabei u.a. auch als Vorlagen, die es Ihnen ermöglichen, Vorgaben z.B. bezüglich der Beschreibung von Ressourcen zu machen.

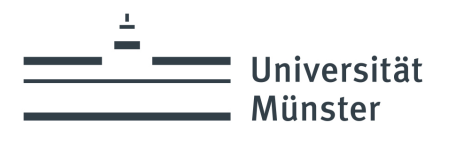

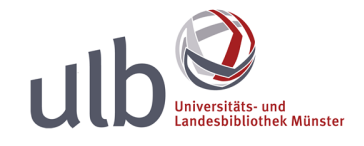

#### 4.3.Konfiguration: Gruppen

Im Bereich Admin-Kontrollzentrum  $\rightarrow$  "Gruppen" können Sie eigene Gruppen (= Nutzergruppen) erstellen.

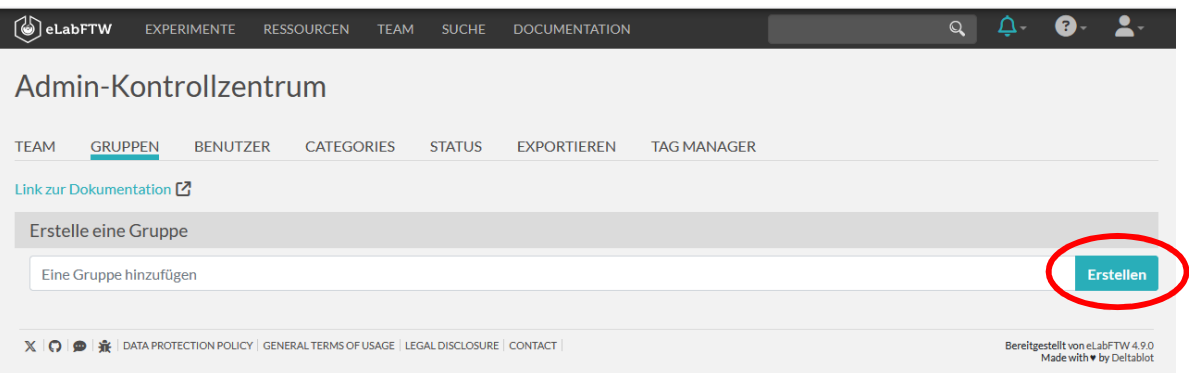

Anschließend können Sie diesen Gruppen mithilfe der dynamischen Suchfunktion von eLab ausgewählte Nutzer hinzufügen. Dabei sind sowohl teaminterne, als auch teamübergreifende Gruppen möglich. Um eine Gruppe die Lese- und Schreibrechte zu einem Experiment zuzuweisen, muss der Nutzer oder Team-Admin selber Mitglied in dieser Gruppe sein.

Gruppen können Sie z.B. für die Vergabe von Berechtigungen innerhalb von eLab nutzen, indem bei der Zuweisung von Lese- und Schreibrechten für einzelne Experimente die entsprechende Gruppe (anstelle des gesamten Teams oder einzelner Nutzer) angegeben wird. Dies ist z.B. dann relevant, wenn bestimmte Experimente nicht für das gesamte Team sichtbar sein sollen oder wenn einzelne Experimente zwischen verschiedenen Teams geteilt werden sollen, ohne dass die jeweiligen Nutzer Mitglieder beider Teams sein müssen.

**Version: 1.0** 

**Patch: 4.9.0** 

**Stand: 01.02.2024**